In this chapter we will cover:

- ▶ Anatomy of PrimeFaces components
- ▶ Writing a JavaScript widget
- ▶ Writing a Cascading Style Sheets file
- $\blacktriangleright$  Writing a model class
- $\blacktriangleright$  Writing component classes
- $\triangleright$  Writing a renderer class
- $\blacktriangleright$  Adding AJAX support for p:ajax
- $\blacktriangleright$  Binding all the parts together
- **Running it**

## Introduction

Despite a comprehensive set of components, framework users sometimes have special requirements for existing components regarding their look and feel and functionality or need new, custom components. Writing of custom components requires a strong understanding and expert knowledge of the full web stack: JSF, JavaScript with jQuery, and CSS. It may not be a problem to acquire these skills. The hurdle is rather in getting first experience of how to combine all these technologies when writing custom components. The purpose of this chapter is exclusively to facilitate the start of component development on top of the PrimeFaces infrastructure.

In this chapter, we will go through the complete process of building reusable PrimeFaces components based on the core functionality. First of all, we will learn a component's structure and constituent parts. After that we will develop a custom Layout component as an alternative implementation to the PrimeFaces' one. For the sake of convenience, we will skip some advanced features of the Layout component, such as state management and updatable nested layouts. This will allow us to simplify matters and concentrate on the important parts only. At the end of this chapter, we will be equipped with necessary knowledge to be able to create different custom components for the next few JSF/PrimeFaces web applications.

## Anatomy of PrimeFaces components

PrimeFaces follows the goal of keeping things clean and being lightweight. Most of the PrimeFaces components have the same structure: HTML markup and a script block.

In this recipe, we will explore a component's anatomy in terms of generated page elements related to a typically component. The Calendar component, serves as a learning example. Furthermore, we will give an overview of the basic modules we need to develop. This overview makes a good start for the next recipes.

#### How to do it...

Place a p: calendar tag on a page as shown in the next snippet:

```
<h:form id="form">
...
     <p:calendar id="popupCal" value="#{calendarBean.date}" />
</h:form>
```
The rendered HTML markup and the script block related to the  $p :$  calendar tag will be as follows:

```
<span id="form:popupCal">
     <input id="form:popupCal_input" name="form:popupCal_input"
     type="text"
     class="ui-inputfield ui-widget ui-state-default ui-corner-all" />
</span>
<script id="form:popupCal_s" type="text/javascript">
     $(function(){
         PrimeFaces.cw('Calendar','widget_form_popupCal',
```
 $-$  2  $+$ 

#### *Chapter 11*

```
 {id:'form:popupCal',popup:true,locale:'en_US',dateFormat:
        'm/d/y'});
     });
</script>
```
This generated output can be viewed in every browser. A right-click on a page normally shows a context menu with View Page Source or a similar menu item.

#### How it works...

The rendered HTML markup contains a container element with the component client ID and one or more child elements. The container element allows us to update the whole component at once by AJAX. The container element for  $p:cal$  alendar is a simple span element that has a styled input field inside a pop-up calendar without buttons.

The PrimeFaces.cw() JavaScript method creates a special JavaScript object, called widget. All the PrimeFaces widgets are namespaced with the PrimeFaces.widget.\* namespace. The widget for the Calendar component is called, for example, PrimeFaces. widget. Calendar. Every widget object is instantiated with the new operator and assigned to a global variable in the window scope. The name of the variable is passed into the method PrimeFaces.cw(). For the previously mentioned calendar example, it was generated automatically as widget\_form\_popupCal. It is also possible to set the widget name explicitly by the tag attribute widgetVar.

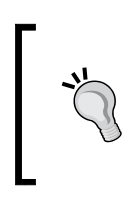

If the widget variable is auto-generated and not known directly, it can be accessed via a utility function  $\frac{1}{2}$  [p:widgetVar('componentId') }. If you have, say, a p:dialog tag with the ID dialog1 and would like to show the dialog, the call  $\#\{p:\text{widg{}t} \neq 0\}$ . show() does the job.

The widget has various responsibilities such as progressive enhancement of the markup and communication with the server side via AJAX. For example, it adds styles on the fly to the DOM instead of rendering them with the markup (this helps in reducing page size). Another responsibility of the widget is the binding of callbacks for various interaction events on the component. PrimeFaces follows the unobtrusive JavaScript pattern and does not embed DOM events within the event attributes in markup. It happens mostly in the widget's script.

As we can also see, the script block has an ID in order to be referenced by JavaScript. Every script block gets removed from the DOM after widget creation. This removal is necessary to avoid JavaScript collisions on the client side. In the third recipe of this chapter, *Writing a JavaScript widget*, we will see how it works and understand why it is necessary.

3

Writing a JavaScript widget is only one step or module in the entire development process. The next listing shows a short overview of all the modules that we need to develop custom components.

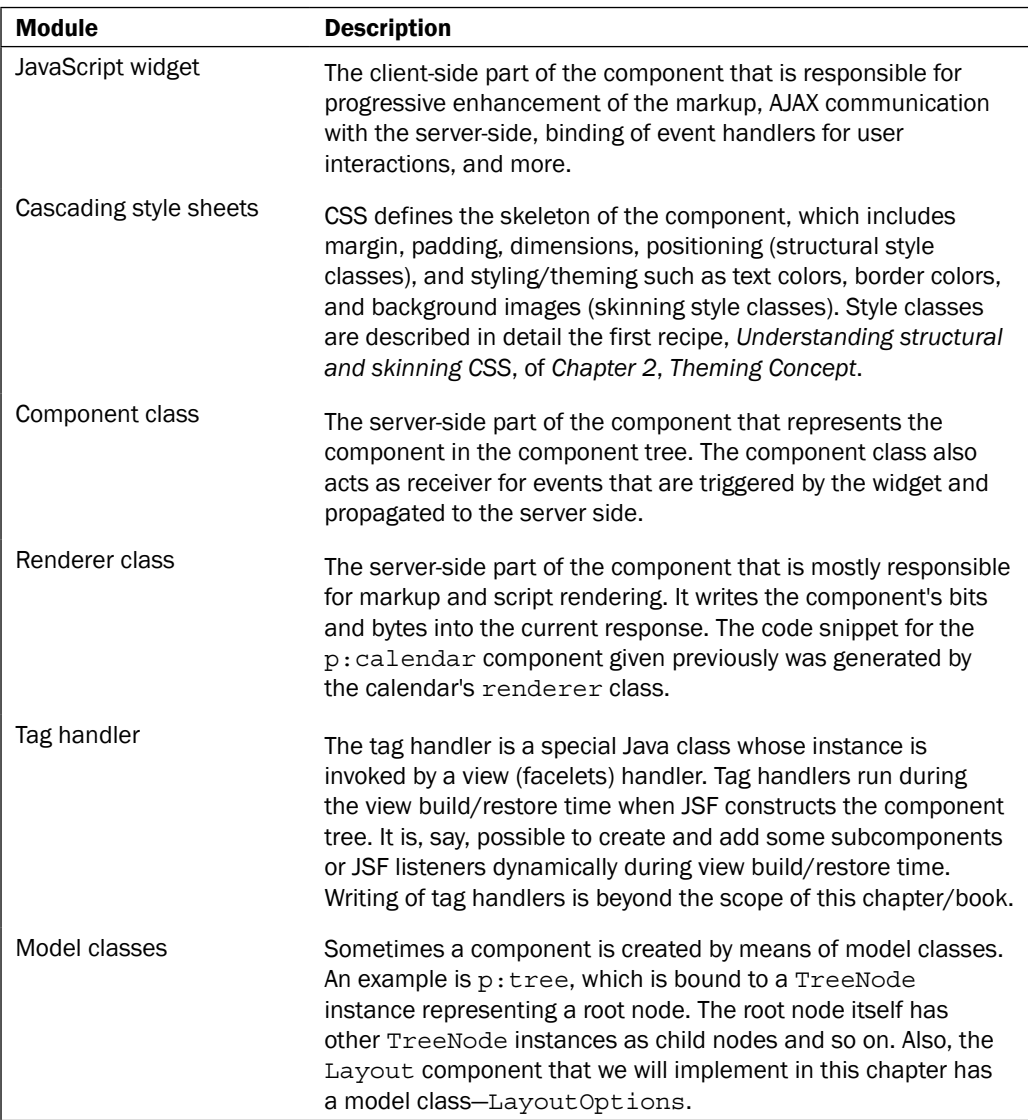

 $-\sqrt{4}$ 

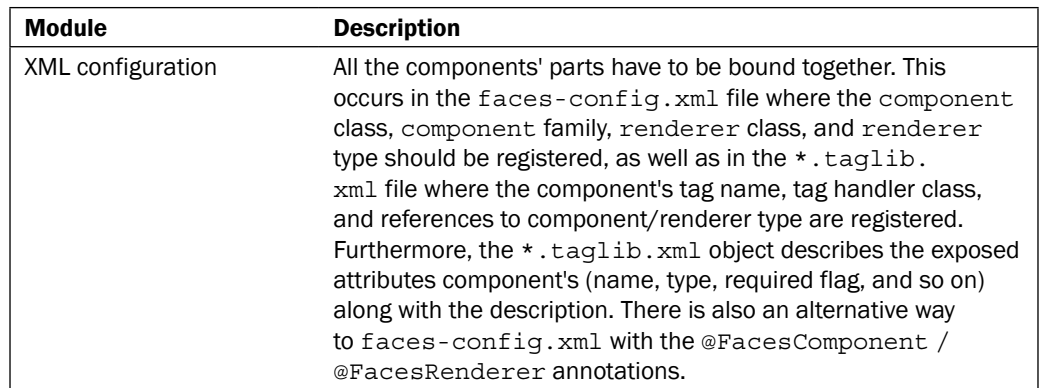

#### There's more...

To avoid UI flicker during progressive enhancements, PrimeFaces tends to hide the visibility of the markup and display it once the script is finished. This is useful because the widget's script is executed when the DOM is fully loaded—the script's logic is surrounded with  $\frac{1}{2}$  (function ()  $\{\ldots\}$ ). Please refer to the jOuery documentation to learn more about the DOM-ready event (<http://api.jquery.com/ready>).

## Writing a JavaScript widget

Writing a JavaScript widget is probably the most complicated part during component development. A widget is the heart of every rich UI component and requires accuracy and the best effort when developing.

In this recipe, we will introduce you to the widget structure and implement the base code for the Layout widget. Parts requiring AJAX interaction will be skipped. These topics are covered in the recipe *Adding AJAX support for p:ajax* in this chapter.

#### How to do it...

Every widget in PrimeFaces should be namespaced with PrimeFaces.widget.\* and extended from PrimeFaces.widget.BaseWidget.The PrimeFaces.widget. BaseWidget class offers the core widget functionality such as removing the script block that belongs to the component. We will write our widget PrimeFaces.widget.Layout and extend it from the mentioned BaseWidget component using the jQuery extend() method.

```
PrimeFaces.widget.Layout = PrimeFaces.widget.BaseWidget.extend(\{ /**
```
\* Initializes the widget from configuration object.

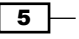

```
 */
   init:function (cfg) {
    this. super(cfg);
    this.cfg = cfg;
    this.id = cfg.id; this.jqTarget = $(cfg.forTarget);
    var self = this; if (this.jqTarget.is(':visible')) {
         this.createLayout();
       } else {
         var hiddenParent = this.jqTarget.parents
         ('.ui-hidden-container:first');
         var hiddenParentWidget = hiddenParent.data('widget');
       if (hiddenParentWidget) {
         hiddenParentWidget.addOnshowHandler
           (function () {
           return _self.createLayout();
           });
        }
     }
   },
createLayout:function () {
   // create layout
   this.layout = this.jqTarget.layout(this.cfg.options);
    // bind "open", "close" and "resize" events
    this.bindEvents(this.jqTarget);
},
bindEvents:function(parent) {
         ... 
},
toggle:function (pane) {
   this.jqTarget.find(".ui-layout-pane").
   each(function() {
     var combinedPosition = 
     $(this).data('combinedposition');
```

```
-\sqrt{6}
```

```
 if (combinedPosition && 
       combinedPosition === pane) {
       $(this).trigger("layoutpanetoggle");
       return false;
       }
     });
   },
     ... 
});
```
As you can see, there is a mandatory init () function that expects one JavaScript object—the widget configuration. Such a configuration object is created in JSON notation by the renderer class while it is writing the component's markup and JavaScript code into an HTTP response. An example of the configuration object for the the Layout component is shown as follows:

```
{
   "id": "fpl", 
   "forTarget": "body", 
   "options": {
        "panes": {
            "resizeWhileDragging": true, 
            "slidable": false, 
            "closable": true, 
            "resizable": true, 
            "resizeWithWindow": false, 
            "spacing": 6
     }, 
     "north": {
            "closable": false, 
            "resizable": false, 
            "size": 60
     }, 
     "south": {
          "closable": false, 
          "resizable": false, 
          "size": 40
     }, 
     "west": {
          "minSize": 180, 
          "maxSize": 500, 
          "size": 210
     },
```
 $\overline{7}$ 

```
 "east": {
         "minSize": 180, 
         "maxSize": 650, 
         "size": 448, 
          "childOptions": {
              "south": {
                  "minSize": 60, 
                  "size": "70%"
              }, 
              "center": {
                  "minHeight": 60
 }
 }
     }, 
     "center": {
         "minHeight": 60, 
          "resizeWhileDragging": false, 
          "closable": false, 
          "minWidth": 200, 
          "resizable": false
     }
   }
}
```
#### How it works...

The  $init()$  function is called during widget initialization. There, we can get the component's ID and the jQuery object for the target HTML element the layout is applied to. This is the body element in the case of the full-page layout and a div element around the layout markup in the case of the element layout. We will study these two cases later, in the recipe *Writing a renderer class*.

If the target HTML element (to which the layout is applied) is visible, we can create the layout with the given options directly. This task is done with  $this$ .  $jqTarget$ . layout (this. cfg.options) in the widget's method createLayout(). But there is also a special case when the target HTML element is hidden because a layout can be placed within a hidden element (for example, the TabView component with the content of hidden tabs). To handle this scenario, we need to take care of a proper layout initialization in hidden containers. PrimeFaces widgets normally register callbacks on widgets of components having hidden elements. In the init () method, we found out the first hidden container in the parent hierarchy, got the corresponding widget hiddenParentWidget, and registered our callback function with hiddenParentWidget.addOnshowHandler(). The callback function again calls the createLayout () function when the hidden content gets displayed. This happens, for example, when the user clicks for the first time on a tab in  $p:$  tabView, which contains the Layout component.

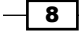

The method bindEvents() is not relevant here; we will show its implementation in the recipe *Adding AJAX support for p:ajax* in this chapter. The widget provides some other useful client-side methods to toggle, open, close, and resize any specified layout pane. The previous code snippet only shows an example of an implementation for toggling. It is looking for any given pane and fires the event layoutpanetoggle on the pane by calling trigger("layoutpanetoggle"). All the valid events are specified in the jQuery Layout plugin. Every client-side method expects the pane position as parameter. Nested panes are separated by the underscore character, for example, toggle ("center\_north").

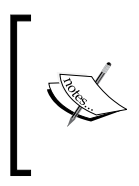

We will render pane positions, such as "center north", in the renderer class and store these identifiers in the pane's (div element), data-combinedposition attribute. The access on the client side is then easily possible via .data('combinedposition'). This trick allows us to find any pane object by the given pane position.

#### There's more...

In addition to  $init()$ , many widgets in PrimeFaces implement the method  $refresh()$ . This method is called when the component gets updated via AJAX. Partial updates do not recreate widgets; they refresh their internal states. In this way, every PrimeFaces widget is stateful. It depends on the refresh() implementation for which parts of the component's state are reinitialized and re-used respectively.

# Writing a Cascading Style Sheets file

**Cascading Style Sheets (CSS)** belong to the component's visual part. CSS properties are usually structural style classes. The styling is adopted by PrimeFaces themes so that component developers do not need to worry about colors, images, and other styling settings.

In this recipe, we will write a CSS file for our Layout component.

## How to do it...

We will write a CSS file, layout.css, according to the documentation of the jQuery Layout plugin ([http://layout.jquery-dev.net/doc](http://layout.jquery-dev.net/documentation.cfm)umentation.cfm). The CSS file will be placed in a web project below the resources folder.

```
- war
     - resources
          - js
              - chapter11
                   - layout.css
```
9

*Writing Custom Components*

It contains the following code:

```
.ui-layout-pane {
    padding: 0;
    overflow: hidden;
}
.ui-layout-north,
.ui-layout-south,
.ui-layout-west,
.ui-layout-east,
.ui-layout-center {
     display: none;
}
.ui-layout-resizer-west-dragging,
.ui-layout-resizer-west-open-hover {
    background: url("#{resource['images:chapter11/resizable-
     w.gif']}") repeat-y center;
}
.ui-layout-resizer-west-closed-hover {
     background: url("#{resource['images:chapter11/resizable-
     e.gif']}") repeat-y center;
}
.ui-layout-toggler-west-open {
    background: url("#{resource['images:chapter11/toggle-
     lt.gif']}") no-repeat scroll left center transparent;
}
.ui-layout-toggler-west-closed {
    background: url("#{resource['images:chapter11/toggle-
     rt.gif']}") no-repeat scroll right center transparent;
}
.ui-layout-resizer-east-dragging,
.ui-layout-resizer-east-open-hover {
     background: url("#{resource['images:chapter11/resizable-
    e.gif']}") repeat-y center;
}
.ui-layout-resizer-east-closed-hover {
    background: url("#{resource['images:chapter11/resizable-
    w.gif']}") repeat-y center;
```
 $-10$ 

```
}
.ui-layout-toggler-east-open {
     background: url("#{resource['images:chapter11/toggle-
     rt.gif']}") no-repeat scroll right center transparent;
}
.ui-layout-toggler-east-closed {
     background: url("#{resource['images:chapter11/toggle-
     lt.gif']}") no-repeat scroll left center transparent;
}
.ui-layout-resizer-north-dragging,
.ui-layout-resizer-north-open-hover {
     background: url("#{resource['images:chapter11/resizable-
     n.gif']}") repeat-x center;
}
.ui-layout-resizer-north-closed-hover {
     background: url("#{resource['images:chapter11/resizable-
     s.gif']}") repeat-x center;
}
.ui-layout-toggler-north-open {
     background: url("#{resource['images:chapter11/toggle-
     up.gif']}") no-repeat scroll top center transparent;
}
.ui-layout-toggler-north-closed {
     background: url("#{resource['images:chapter11/toggle-
    dn.gif']}") no-repeat scroll bottom center transparent;
}
.ui-layout-resizer-south-dragging,
.ui-layout-resizer-south-hover {
     background: url("#{resource['images:chapter11/resizable-
     s.gif']}") repeat-x center;
}
.ui-layout-resizer-south-closed-hover {
     background: url("#{resource['images:chapter11/resizable-
     n.gif']}") repeat-x center;
}
```
 $\sqrt{11}$ 

```
.ui-layout-toggler-south-open {
     background: url("#{resource['images:chapter11/toggle-
     dn.gif']}") no-repeat scroll bottom center transparent;
}
.ui-layout-toggler-south-closed {
     background: url("#{resource['images:chapter11/toggle-
     up.gif']}") no-repeat scroll top center transparent;
}
.ui-layout-resizer-dragging-limit {
    border: 1px solid #E27D7D;
}
.ui-layout-pane-withsubpanes {
    border: none;
}
.ui-layout-pane-header {
    padding: 4px 1em;
    border-width: 0 0 1px;
}
.ui-layout-pane-content {
     padding: 6px;
    overflow: auto;
}
```
## How it works...

The style classes are specified by the jQuery Layout plugin. Every layout pane gets a class uilayout-<pane>, where <pane> is the pane position: north, south, west, east, or center. We hide all the layout panes on initial page load with the setting display: none. As already stated in the recipe *Anatomy of PrimeFaces components* in this chapter, we sometimes need to hide the visibility of the markup to avoid UI flicker during progressive enhancement, especially in Internet Explorer. The JavaScript of the Layout plugin turns on the visibility of all the panes automatically when they have been fully created and are ready to be displayed.

The jQuery layout plugin specifies style classes for the resizer and toggler images as well. These are for instance ui-layout-resizer-west-dragging and ui-layouttoggler-west-open for any west pane. We would like to provide default images so that users can use them by default or overwrite them with custom CSS settings. Default images are placed in the same folder as layout.css and referenced in the JSF manner with background: url("#{resource['images:chapter11/<image-name>']}").

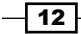

The last three style classes are not specified by the jQuery Layout plugin. We will apply them in the renderer class to the layout panes without subpanes or specific elements within panes. The specific elements are the pane header and pane content. We intend to define a pane header by using facet="header". All the content in the pane except the header is considered as pane content and gets the class ui-layout-pane-content.

#### See also

The recipe *Writing a renderer class* in this chapter explains the plain markup structure more precisely. The reader will see what layout panes, the pane header, and the pane content look like in HTML.

## Writing a model class

As we have seen in the recipe *Writing a JavaScript widget* in this chapter, the widget's init() method expects a configuration object with layout options. Options are passed when creating a layout. That means the layout tag should have an attribute options that is bound to a bean such as options="#{layoutBean.layoutOptions}". The JSON structure of layout options is specified by the jQ[uery Layout plugin \(](http://layout.jquery-dev.net/)http://layout.jquery-dev.net). There are seven main keys with values representing options. The main keys are: "panes" (contains options for all panes), "north" (contains options for the north pane), "center" (contains options for the center pane), "south" (contains options for the south pane), "west" (contains options for the west pane), "east" (contains options for the east pane), and "childOptions" (contains options for the nested sub-layout). The available options are described on the plugin's documentation page. An example of such a structure is shown in the following snippet:

```
{
     "panes": {
          "resizeWhileDragging": true, 
          "slidable": false, 
          "spacing": 6
     },
     "north": {
          "closable": false, 
          "resizable": false, 
          "size": 60
     },
     ...
     "east": {
          "minSize": 180, 
          "maxSize": 650,
```
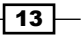

```
 "size": 448, 
         "childOptions": {
              "south": {
                  "minSize": 60, 
                  "size": "70%"
             }, 
             "center": {
                 "minHeight": 60
 }
         }
     }
}
```
Attentive readers might probably have recognized that layout options can be deeply nested due to nested layouts. The task is now to write a model class that will help to create layout options in Java. We also need to serialize created options to JSON so that the renderer class can take this JSON representation and write it into the widget's script.

In this recipe, we will develop a Java model class LayoutOptions and provide functionality for its JSON serialization. LayoutOptions should allow creating nested options to satisfy our requirements for building nested layouts.

#### How to do it...

The structure of the class LayoutOptions is driven by the main keys that represent LayoutOptions on individual parts. This allows us to build nested layouts like a tree with nested tree nodes.

```
public class LayoutOptions implements Serializable {
   // direct options
   private Map<String, Object> options = new HashMap<String, Object>();
   // options for all panes
   private LayoutOptions panes;
   // options for every specific pane (depends on position)
   private LayoutOptions north;
   private LayoutOptions south;
   private LayoutOptions west;
   private LayoutOptions east;
   private LayoutOptions center;
```
 $-\sqrt{14}$ 

```
 // options for child layout
 private LayoutOptions child;
 public LayoutOptions() {
 }
 public Map<String, Object> getOptions() {
   return options;
 }
 public void setOptions(Map<String, Object> options) {
   this.options = options;
 }
 public void addOption(String key, Object value) {
   options.put(key, value);
 }
 public void setPanesOptions(LayoutOptions layoutOptions) {
   panes = layoutOptions;
 }
 public LayoutOptions getPanesOptions() {
   return panes;
 }
 public void setNorthOptions(LayoutOptions layoutOptions) {
   north = layoutOptions;
 }
 public LayoutOptions getNorthOptions() {
   return north;
 }
 // getters / setters for other pane options
 ...
 public void setChildOptions(LayoutOptions layoutOptions) {
   child = layoutOptions;
 }
```
 $\sqrt{15}$ 

```
 public LayoutOptions getChildOptions() {
     return child;
   }
  public String render() {
     return GsonLayoutOptions.getGson().toJson(this);
   }
}
```
#### How it works...

The starting point, when building layout options, consists of filling the direct options. Direct options can be added by using addOption(String key, Object value). It is advisable to create direct options for all panes first and then weave them together by setters, for example, using setNorthOptions(LayoutOptions layoutOptions). A fully working example will be demonstrated in the two last recipes of this chapter, Binding all parts together and Running it.

The method render() will be invoked later in the renderer class. This method avails itself of the singleton instance GsonLayoutOptions based on Gson. Gson is a Java library that converts Java Objects into the[ir JSON representations \(](http://code.google.com/p/google-gson)http://code.google.com/p/ google-gson).

```
import com.google.gson.Gson;
import com.google.gson.GsonBuilder;
public class GsonLayoutOptions {
   private static final GsonLayoutOptions INSTANCE = new 
     GsonLayoutOptions();
   private Gson gson;
   private GsonLayoutOptions() {
     GsonBuilder gsonBilder = new GsonBuilder();
     gsonBilder.registerTypeAdapter(LayoutOptions.class, new 
       LayoutOptionsSerializer());
     gson = gsonBilder.create();
   }
   public static Gson getGson() {
     return INSTANCE.gson;
   }
}
```

$$
\overline{\mathbf{16}}
$$

The class LayoutOptionsSerializer serves as a custom serializer in order to align the output format of layout options with the specified one. The implementation of this class can be found on the [book's homepage in GitHub \(](https://github.com/ova2/primefaces-cookbook)https://github.com/ova2/primefacescookbook).

## Writing component classes

The component class represents a component in the component  $true$ . It defines properties that are reflected in the component's tag as attributes. Attributes participate in the state saving. Furthermore, components are responsible for specifying resource dependencies, receiving AJAX events, and some other tasks.

In this recipe, we will develop two component classes: Layout and Layout Pane. The Layout class will not contain any logic to handle AJAX events. This is the task of the *Adding AJAX support for p:ajax* recipe of this chapter, where we will extend the current implementation. The LayoutPane component is intended to be used as a child component of the Layout class. It represents a layout pane with one of the five positions—north, south, center, west, or east.

#### How to do it...

The Layout class specifies resource dependencies by JSF annotations @ResourceDependencies for multiple resources and @ResourceDependency for single resource. The component should extend javax.faces.component.UIComponentBase and implement the interfaces org.primefaces.component.api.Widget and javax.faces. component.behavior.ClientBehaviorHolder. The component should set a renderer type in the constructor and provide a component family in the return value of  $\det \text{Family}($ . Other constants are only interesting for the renderer and will be explained in the next recipe. Attributes that participate in the state saving are listed in enum PropertyKeys. The provided setter/getter will also be explained later.

```
@ResourceDependencies({
   @ResourceDependency(library = "primefaces", 
                        name = "jquery/jquery.js"),
   @ResourceDependency(library = "primefaces", 
                        name = "primefaces.js"),
   @ResourceDependency(library = "css", 
                        name = "chapter11/layout.css"),
   @ResourceDependency(library = "js", 
                        name = "chapter11/jquery.layout.js"),
   @ResourceDependency(library = "js", 
                        name = "chapter11/layout.js")
})
public class Layout extends UIComponentBase implements Widget, 
   ClientBehaviorHolder {
```
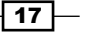

```
public static final String COMPONENT FAMILY =
   "org.primefaces.cookbook.component";
 private static final String DEFAULT_RENDERER = 
   "org.primefaces.cookbook.component.LayoutRenderer";
 public static final String POSITION_SEPARATOR = "_";
public static final String STYLE CLASS PANE =
 "ui-widget-content ui-corner-all";
public static final String STYLE CLASS PANE WITH SUBPANES =
   "ui-corner-all ui-layout-pane-withsubpanes";
public static final String STYLE CLASS PANE HEADER =
   "ui-widget-header ui-corner-top ui-layout-pane-header";
public static final String STYLE CLASS PANE CONTENT =
   "ui-layout-pane-content";
 protected enum PropertyKeys {
   widgetVar,
   fullPage,
   options,
   style,
   styleClass
 }
 public Layout() {
  setRendererType(DEFAULT_RENDERER);
 }
 @Override
 public String getFamily() {
   return COMPONENT_FAMILY;
 }
 public String getWidgetVar() {
   return (String) getStateHelper().eval(PropertyKeys.widgetVar,
   null);
 }
 public void setWidgetVar(String widgetVar) {
   getStateHelper().put(PropertyKeys.widgetVar, widgetVar);
 }
 public boolean isFullPage() {
   return (Boolean) getStateHelper().eval(PropertyKeys.fullPage,
   true);
 }
```
 $-$ 18  $\overline{\phantom{1}}$ 

```
 public void setFullPage(boolean fullPage) {
    getStateHelper().put(PropertyKeys.fullPage, fullPage);
  }
  public Object getOptions() {
    return getStateHelper().eval(PropertyKeys.options, null);
  }
  public void setOptions(Object options) {
    getStateHelper().put(PropertyKeys.options, options);
  }
  public String getStyle() {
    return (String) getStateHelper().eval(PropertyKeys.style, 
    null);
  }
  public void setStyle(String style) {
    getStateHelper().put(PropertyKeys.style, style);
  }
  public String getStyleClass() {
    return (String) getStateHelper().eval(PropertyKeys.styleClass,
    null);
  }
  public void setStyleClass(String styleClass) {
    getStateHelper().put(PropertyKeys.styleClass, styleClass);
 }
  public String resolveWidgetVar() {
   FacesContext context = FacesContext.getCurrentInstance();
    String userWidgetVar = (String) 
    getAttributes().get(PropertyKeys.widgetVar.toString());
    if (userWidgetVar != null) {
      return userWidgetVar;
    }
    return "widget_" + getClientId(context).replaceAll("-|" + 
      UINamingContainer.getSeparatorChar(context), "_");
  }
```
}

 $\sqrt{19}$   $-$ 

The component class Layout Pane does not specify any resources and does not implement the interfaces Widget and ClientBehaviorHolder because no widget exists for this component. It is used as a child component under Layout.

```
public class LayoutPane extends UIComponentBase {
  public static final String COMPONENT FAMILY =
     "org.primefaces.cookbook.component";
  private static final String DEFAULT RENDERER =
     "org.primefaces.cookbook.component.LayoutPaneRenderer";
   protected enum PropertyKeys {
     position,
     combinedPosition
 }
   public LayoutPane() {
    setRendererType(DEFAULT_RENDERER);
   }
   @Override
   public String getFamily() {
     return COMPONENT_FAMILY;
   }
   // position "north" | "south" | "west" | "east" | "center"
   public String getPosition() {
     return (String) 
     getStateHelper().eval(PropertyKeys.position, "center");
 }
   public void setPosition(String position) {
     getStateHelper().put(PropertyKeys.position, position);
   }
   public String getCombinedPosition() {
     return (String) getStateHelper().eval(PropertyKeys.
     combinedPosition, "center");
   }
   public void setCombinedPosition(String combinedPosition) {
     getStateHelper().put(PropertyKeys.combinedPosition, 
     combinedPosition);
   }
```
 $-$  20  $-$ 

}

## How it works...

@ResourceDependencies is a container annotation to specify multiple @ResourceDependency annotations. The latter makes sure that the declared resources, JavaScript and CSS files, are loaded along with the component. There are three attributes to be considered in @ResourceDependency, discussed as follows:

- $\blacktriangleright$  name: This is the filename of the resource.
- $\blacktriangleright$  library: This is the path name where the resource can be found; it corresponds to the library name in JSF.
- $\blacktriangleright$  target: This is the target element where the resource is expected to be referenced. This attribute is optional. When not provide, the value head is assumed. That means the resource will be included in the head section. Another option for JavaScript files is body. The referenced resource will then be added to the body tag at the page end.

Resources with names jquery/jquery.js and primefaces.js from the library primefaces always need to be included due to the required core functionality. The resource with name  $j$  query. layout.  $j$  s comes from the jQuery Layout plugin. The remaining resources,  $l$ ayout.css and  $l$ ayout.js, are written by the component developer—they were described in the previous recipes, *Writing a JavaScript widget* and *Writing a Cascading Style Sheets file*, of this chapter.

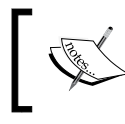

JSF manages multiple resource declarations properly, so a declared resource will not be added to the page if it was already declared by another component on this page.

Extending from the javax.faces.component.UIComponentBase class is useful if we do not want to worry about base implementations of some methods such as  $qetClientId()$ and getChildren(). Furthermore, a component needs to implement interfaces org. primefaces.component.api.Widget if it provides a JavaScript widget and javax.faces. component.behavior.ClientBehaviorHolder if it can be ajaxified and should work with attached  $p:ajax$ . The widget interface declares the method  $resolvedweight($ , whose implementation is always the same and can be taken from the Layout class when developing custom components.

The last subject to be discussed here is state management with the aim to preserve the component state between requests. That occurs in setter/getter via an instance of  $j$ avax. faces.component.StateHelper. The call getStateHelper().put(Serializable key, Object value) stores the specified key/value pair. The call getStateHelper(). eval(Serializable key, Object defaultValue) finds a value associated with the specified key. The latter call allows you to evaluate value expressions and to return the value from the backing bean.

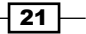

## Writing a renderer class

The renderer class generates the component's markup and writes an associated JavaScript block into the current response. Before starting to think about renderer class, the recommended practice consists of designing a plain HTML structure. This step may not be necessary if a component has a simple markup or does not have a renderer at all. But it is recommended to start with a proper sketch in case of a more complex markup.

In this recipe, we will sketch a plain HTML markup for the upcoming component and develop two renderer classes, LayoutRenderer and LayoutPaneRenderer. Both Layout and Layout Pane have associated renderers. Code lines for supporting client (AJAX) behaviors will be added in the next recipe.

#### How to do it...

The markup structure is predetermined by the jQuery Layout plugin. We only need to add specific CSS classes to the style pane header and pane content. These classes were already mentioned in the recipe *Writing a Cascading Style Sheets file* in this chapter. The attribute data-combinedposition should be added to the pane's div element as well. The value of this attribute is used in the widget as described in the recipe *Writing a JavaScript widget* in this chapter. A typical markup output is shown below:

```
<div class="ui-layout-center ui-widget-content ui-corner-all 
      ui-layout-pane-content"
      data-combinedposition="center">
      Center content
</div>
<div class="ui-layout-west ui-widget-content ui-corner-all"
      data-combinedposition="west">
     <div class="ui-widget-header ui-corner-top ui-layout-pane-header">
         West header
     </div>
     <div class="ui-layout-content ui-layout-pane-content" 
         style="border:none">
         West content
     </div>
</div>
<div class="ui-layout-east ui-corner-all 
      ui-layout-pane-withsubpanes"
      data-combinedposition="east">
     <div class="ui-layout-center ui-widget-content ui-corner-
     all"
```

$$
-\boxed{22}
$$

```
 data-combinedposition="east_center">
         <div class="ui-widget-header ui-corner-top 
             ui-layout-pane-header">
             East-Center header
         </div>
         <div class="ui-layout-content ui-layout-pane-content" 
             style="border:none">
             East-Center content
         </div>
     </div>
     <div class="ui-layout-south ui-widget-content 
          ui-corner-all ui-layout-pane-content"
          data-combinedposition="east_south">
         East-South content
     </div>
</div>
<div class="ui-layout-south ui-widget-content 
      ui-corner-all ui-layout-pane-content"
      data-combinedposition="south">
     South content
</div>
```
The Layout Renderer class should wrap the rendered markup in a div element if the layout is an element layout. The element layout is not applied to the entire page and needs a surrounding div element to be able to be partially updatable. The layout class overrides the default implementation for some methods (they are annotated with @Override) and implements a new method encodeScript(), which is responsible for the rendering of the script block.

```
public class LayoutRenderer extends CoreRenderer {
   @Override
   public void encodeBegin(FacesContext fc, UIComponent 
   component) throws IOException {
     ResponseWriter writer = fc.getResponseWriter();
    Layout layout = (Layout) component;
     encodeScript(fc, layout);
     if (!layout.isFullPage()) {
       writer.startElement("div", layout);
       writer.writeAttribute("id", layout.getClientId(fc), 
       "id");
```
 $\boxed{23}$ 

```
 if (layout.getStyle() != null) {
       writer.writeAttribute("style", layout.getStyle(), 
       "style");
     }
     if (layout.getStyleClass() != null) {
       writer.writeAttribute("class", layout.getStyleClass(), 
       "styleClass");
     }
   }
 }
 @Override
 public void encodeEnd(FacesContext fc, UIComponent component) throws
   IOException {
   ResponseWriter writer = fc.getResponseWriter();
   Layout layout = (Layout) component;
   if (!layout.isFullPage()) {
     writer.endElement("div");
   }
 }
 @Override
 public boolean getRendersChildren() {
   return false;
 }
 protected void encodeScript(FacesContext fc, Layout layout) throws
   IOException {
  ResponseWriter writer = fc.getResponseWriter();
   String clientId = layout.getClientId();
   startScript(writer, clientId);
   writer.write("$(function() {");
   writer.write("PrimeFaces.cw('Layout', '" + 
   layout.resolveWidgetVar() + "',{");
   writer.write("id:'" + clientId + "'");
   if (layout.isFullPage()) {
     writer.write(",forTarget:'body'");
   } else {
```

$$
- 24
$$

```
 writer.write(",forTarget:'" + ComponentUtils.
       escapeJQueryId(clientId) + "'");
     }
    LayoutOptions layoutOptions = (LayoutOptions) layout.getOptions();
     if (layoutOptions != null) {
       writer.write(",options:" + layoutOptions.render());
     } else {
       writer.write(",options:{}");
     }
    writer.write(\mathsf{''}, \mathsf{true}; \}); ");
     endScript(writer);
   }
}
```
The LayoutPaneRenderer class is a little more complex than LayoutRenderer. But, unlike LayoutRenderer, it does not need to render any script block. Remember that LayoutPane does not have an associated widget.

public class LayoutPaneRenderer extends CoreRenderer {

```
 @Override
 public void encodeBegin(FacesContext fc, UIComponent 
 component) throws IOException {
   ResponseWriter writer = fc.getResponseWriter();
   LayoutPane layoutPane = (LayoutPane) component;
   String position = layoutPane.getPosition();
   String combinedPosition = position;
   UIComponent parent = layoutPane.getParent();
   while (parent instanceof LayoutPane) {
     combinedPosition = ((LayoutPane) parent).getPosition() + 
      Layout.POSITION SEPARATOR + combinedPosition;
     parent = parent.getParent();
   }
   // save combined position
   layoutPane.setCombinedPosition(combinedPosition);
```
 $\boxed{25}$ 

```
 boolean hasSubPanes = false;
    for (UIComponent subChild : layoutPane.getChildren()) {
      // check first level
      if (hasSubPanes) {
        break;
      }
      if (subChild instanceof LayoutPane) {
        if (!subChild.isRendered()) {
           continue;
         }
        hasSubPanes = true;
       } else {
        for (UIComponent subSubChild : subChild.getChildren()) {
          // check second level
           if (subSubChild instanceof LayoutPane) {
             if (!subSubChild.isRendered()) {
               continue;
 }
            hasSubPanes = true;
            break;
 }
         }
      }
    }
    UIComponent header = layoutPane.getFacet("header");
    writer.startElement("div", null);
    writer.writeAttribute("id", layoutPane.getClientId(fc), 
    "id");
    if (hasSubPanes) {
      writer.writeAttribute("class", "ui-layout-" + position + 
      " " + Layout.STYLE_CLASS_PANE_WITH_SUBPANES, null);
    } else {
     if (header != null) {
        writer.writeAttribute("class", "ui-layout-" + position 
        + " " + Layout.STYLE_CLASS_PANE, null);
       } else {
```

$$
-726
$$

```
 writer.writeAttribute("class",
             "ui-layout-" + position + " " + 
             Layout.STYLE_CLASS_PANE + " "+ 
             Layout.STYLE_CLASS_PANE_CONTENT, null);
     }
   }
   writer.writeAttribute("data-combinedposition", 
   combinedPosition, null);
   // encode header
  if (header != null) {
     writer.startElement("div", null);
     writer.writeAttribute("class", 
     Layout.STYLE_CLASS_PANE_HEADER, null);
     header.encodeAll(fc);
     writer.endElement("div");
   }
   // encode content
  if (header != null) {
     writer.startElement("div", null);
     writer.writeAttribute("class", "ui-layout-content " + 
      Layout.STYLE CLASS PANE CONTENT, null);
     writer.writeAttribute("style", "border:none", null);
     renderChildren(fc, layoutPane);
     writer.endElement("div");
   } else {
     renderChildren(fc, layoutPane);
   }
 }
 @Override
 public void encodeEnd(FacesContext fc, UIComponent 
 component) throws IOException {
  ResponseWriter writer = fc.getResponseWriter();
   writer.endElement("div");
 }
```
 $|27|$ 

```
 @Override
  public boolean getRendersChildren() {
     return true;
   }
  @Override
  public void encodeChildren(FacesContext fc, UIComponent 
  component) throws IOException {
     // nothing to do
   }
}
```
#### How it works...

It is a good practice to extend your own renderers from the PrimeFaces core renderer org.primefaces.renderkit.CoreRenderer. The core renderer offers handy utility methods such as startScript(ResponseWriter writer, String clientId) and endScript(ResponseWriter writer) to render start/end lines for a JavaScript block, and much more. The script block should be executed when the DOM is fully loaded. Therefore, the script's logic is surrounded with  $\frac{1}{2}$  (function () {...}) and follows the structure discussed in the first recipe of this chapter, *Anatomy of PrimeFaces components*. The component's client ID and the target element, the layout is applied to, are passed into the widget's configuration object. Layout options are acquired by the call layout Options.render(), and passed into this object as well. The whole markup is generated in the overridden methods encodeBegin() and encodeEnd(). All the methods that were overridden are as follows:

- $\rightarrow$  void encodeBegin(FacesContext context, UIComponent component): It renders the beginning of this component to the output stream.
- ▶ void encodeEnd(FacesContext context, UIComponent component): It renders the ending of this component to the output stream.
- $\triangleright$  boolean getRendersChildren(): It returns a flag indicating whether this renderer is responsible for rendering the children of the component that is to be rendered.
- ▶ void encodeChildren(FacesContext context, UIComponent component): It renders the child components of this component. This method will only be called if the getRendersChildren() method returns the value true.

 $-$  28  $-$ 

# Adding AJAX support for p:ajax

If we need to execute a JavaScript callback or a listener method on a backing bean for certain events, the component should support  $p:ajax$  backed by the  $org.primefaces$ . component.behavior.ajax.AjaxBehavior class. To support AjaxBehavior more work in widget, component and renderer classes is required.

In this recipe, we will learn how to add the AJAX support and make our Layout component ajaxified. We are interested in three events on the layout panes—close, open, and resize. The close event fires after a layout pane gets closed; the open event fires after a layout pane gets opened; and the resize event fires when the pane is resizing.

#### How to do it...

The next listings show additional code snippets that are added to handle the attached p:ajax tag for the three previously mentioned events. The first class to be extended is Layout. It will get a collection of supported events, overridden implementations for processDecodes(FacesContext fc), processValidators(FacesContext fc), processUpdates(FacesContext fc), queueEvent(FacesEvent event), and some utility methods.

```
public class Layout extends UIComponentBase implements Widget, 
ClientBehaviorHolder {
   private static final Logger LOG = 
   Logger.getLogger(Layout.class.getName());
   ...
  private static final Collection<String> EVENT NAMES =
     Collections.unmodifiableCollection(Arrays.asList("open", 
     "close", "resize"));
   @Override
   public Collection<String> getEventNames() {
     return EVENT_NAMES;
   }
   @Override
   public void processDecodes(FacesContext fc) {
     if (isSelfRequest(fc)) {
       this.decode(fc);
```
29

```
Writing Custom Components
```

```
 } else {
     super.processDecodes(fc);
   }
 }
 @Override
 public void processValidators(FacesContext fc) {
   if (!isSelfRequest(fc)) {
     super.processValidators(fc);
   }
 }
 @Override
 public void processUpdates(FacesContext fc) {
   if (!isSelfRequest(fc)) {
     super.processUpdates(fc);
   }
 }
 @Override
 public void queueEvent(FacesEvent event) {
  FacesContext context = FacesContext.getCurrentInstance();
   Map<String, String> params = 
   context.getExternalContext().getRequestParameterMap();
   String eventName = 
   params.get(Constants.PARTIAL_BEHAVIOR_EVENT_PARAM);
   String clientId = this.getClientId(context);
   if (isSelfRequest(context)) {
     AjaxBehaviorEvent behaviorEvent = 
        (AjaxBehaviorEvent) event;
     LayoutPane pane = getLayoutPane(this, 
        params.get(clientId + "_pane"));
    if (pane == null) {
       LOG.warning("LayoutPane by request parameter '" + 
         params.get(clientId + "_pane") + "' was not found");
       return;
     }
     if ("open".equals(eventName)) {
       OpenEvent openEvent = new OpenEvent(pane, 
       behaviorEvent.getBehavior());
```

$$
-30
$$

```
 openEvent.setPhaseId(behaviorEvent.getPhaseId());
        super.queueEvent(openEvent);
         return;
       } else if ("close".equals(eventName)) {
         CloseEvent closeEvent = new CloseEvent(pane, 
         behaviorEvent.getBehavior());
         closeEvent.setPhaseId(behaviorEvent.getPhaseId());
        super.queueEvent(closeEvent);
         return;
       } else if ("resize".equals(eventName)) {
         double width = Double.valueOf(params.get(clientId + 
        " width"));
         double height = Double.valueOf(params.get(clientId 
         + "_height"));
         ResizeEvent resizeEvent = new ResizeEvent(pane, 
         behaviorEvent.getBehavior(), width, height);
         event.setPhaseId(behaviorEvent.getPhaseId());
         super.queueEvent(resizeEvent);
         return;
       }
    }
   super.queueEvent(event);
  }
  public LayoutPane getLayoutPane(UIComponent component, 
    String combinedPosition) {
    for (UIComponent child : component.getChildren()) {
       if (child instanceof LayoutPane) {
         if (((LayoutPane) 
         child).getCombinedPosition().equals(combinedPosition)) {
           return (LayoutPane) child;
         } else {
           LayoutPane pane = getLayoutPane(child, 
           combinedPosition);
          if (pane != null) {
             return pane;
 }
         }
      }
    }
```
 $\sqrt{31}$ 

}

```
 return null;
 }
 private boolean isSelfRequest(FacesContext context) {
   return this.getClientId(context).equals(
 context.getExternalContext().getRequestParameterMap().get
   (Constants.PARTIAL_SOURCE_PARAM));
 }
```
The method queueEvent (FacesEvent event) instantiates three event classes, depending on the user interactions with layout panes. Every event class should extend javax.faces.event.AjaxBehaviorEvent. As an example, we would like to show what the ResizeEvent class looks:

```
public class ResizeEvent extends AjaxBehaviorEvent {
   private double width;
   private double height;
   public ResizeEvent(UIComponent component,
     Behavior behavior, double width, double height) {
     super(component, behavior);
     this.width = width;
    this.height = height; }
   public final double getWidth() {
     return width;
   }
   public final double getHeight() {
     return height;
   }
   @Override
   public boolean isAppropriateListener(FacesListener 
     facesListener) {
     return (facesListener instanceof AjaxBehaviorListener);
   }
```
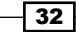

```
 @Override
  public void processListener(FacesListener facesListener) {
     if (facesListener instanceof AjaxBehaviorListener) {
       ((AjaxBehaviorListener) facesListener).
       processAjaxBehavior(this);
     }
  }
}
```
The Layout Renderer class will get additional code too. This consists of the overridden method decode(FacesContext fc, UIComponent component) and the added call encodeClientBehaviors(fc, layout).

```
public class LayoutRenderer extends CoreRenderer {
   @Override
   public void decode(FacesContext fc, UIComponent 
     component) {
     decodeBehaviors(fc, component);
   }
   ...
   protected void encodeScript(FacesContext fc, Layout 
     layout) throws IOException {
     ...
     encodeClientBehaviors(fc, layout);
    writer.write(\mathsf{''}, \mathsf{true}; \}); ");
     endScript(writer);
   }
}
```
Now we can also inspect the skipped method in the recipe *Writing a JavaScript widget* of this chapter. The implementation binds three callbacks to some special events in order to execute client behavior functions.

```
bindEvents: function(parent) {
  var self = this; // bind events
   parent.find(".ui-layout-pane")
```
 $\overline{\hspace{.1em}\phantom{1}33\hspace{.1em}\cdot\hspace{.1em}}$ 

```
.bind("layoutpaneonopen", function () {
     var behavior = _self.cfg.behaviors ? 
     _self.cfg.behaviors['open'] : null;
     if (behavior) {
     var combinedPosition = $(this).data('combinedposition');
      var ext = \{ params:[
          {name: self.id + ' pane', value: combinedPosition} ]
       };
     behavior.call(self, combinedPosition, ext);
     }
   }).bind("layoutpaneonclose",function () {
   var behavior = self.cfg.behaviors ?
    self.cfg.behaviors['close'] : null;
     if (behavior) {
     var combinedPosition = $(this).data('combinedposition');
     var ext = \{ params:[
         {name:_self.id + '_pane', value:combinedPosition}
      ]
    };
   behavior.call(self, combinedPosition, ext);
   }
}).bind("layoutpaneonresize", function () {
  var layoutPane = $(this).data("layoutPane");
  if (!layoutPane.state.isClosed && !layoutPane.state.isHidden) {
   var behavior = _ self.cfg.behaviors ? _ self.cfg.behaviors['resize']
     : null;
     if (behavior) {
      var combinedPosition = $(this).data('combinedposition');
        var ext = \{ params:[
             {name:_self.id + '_pane', value:combinedPosition},
             {name:_self.id + '_width', value:layoutPane.state.
             innerWidth},
```
 $-34$ 

#### *Chapter 11*

```
 {name:_self.id + '_height', 
              value:layoutPane.state.innerHeight}
       ]
          };
         behavior.call(_self, combinedPosition, ext);
       }
     }
   }); 
}
```
#### How it works...

The mandatory method getEventNames() in the Layout class comes from the ClientBehaviorHolder and returns all the supported event names. The methods processValidators(FacesContext fc) and processUpdates(FacesContext fc) were overridden because the child components are not interested in the validation and update phases when a request is initiated by the component itself; for example, when the user has closed, opened, or resized a pane. The method processDecodes(FacesContext fc) was overridden because we need to decode the AJAX events when they are sent by the attached  $p:$ ajax. Decoding happens in the renderer class—decode (FacesContext fc, UIComponent component) calls decodeBehaviors(fc, component) from the org. primefaces.renderkit.CoreRenderer. During decoding, events may be enqueued for later processing by event listeners that have registered an interest. The enqueuing happens again in the Layout class in the method queueEvent (FacesEvent event). This method is responsible for the creation of event instances that are put into the event queue. AJAX listeners later get these event instances as parameters when invoked.

What is the connecting link between Java code and the JavaScript widget? The magic happens in the call encodeClientBehaviors(fc, layout) (see LayoutRenderer in the preceding code snippet). This method prepares the callback functions for client behaviors and puts them into the widget's configuration object. The callback functions are then accessible in the widgets via the configuration object  $cfg$ , as  $cfg$ .behaviors ['event name'], for example, cfg.behaviors['close']. We can call any callback function with all the parameters we need, using cfg.behaviors['event name'].call(...). On the server side, sent parameters are extracted from the the request map.

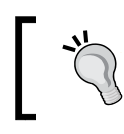

It is recommended that you check out the PrimeFaces project and explore the code for ajaxified components to understand how AJAX behaviors work.

35

# Binding all the parts together

Any component is used via its tag in Facelets. The Layout component can be used, say, as  $pc:$  layout; and the Layout Pane component as  $pc:$  layout Pane, where  $pc$  is any namespace of your choice ( $pc$  here is an abbreviation for "PrimeFaces cookbook"). But how should JSF find the corresponding component and renderer classes for a component tag? This occurs by the means of a proper configuration. A configuration binds the component's parts together.

In this recipe, we will learn about configuration details and prepare for all the steps in the last recipe of this chapter, *Running it*.

#### How to do it...

First of all, we will have to register the component class, component family, renderer class, and the renderer type in faces-config.xml. We have to do this for both our components.

```
<component>
   <component-type>org.primefaces.cookbook.component.Layout</component-
type>
   <component-class>org.primefaces.cookbook.component.Layout</
component-class>
</component>
<component>
   <component-type>org.primefaces.cookbook.component.LayoutPane</
component-type>
   <component-class>org.primefaces.cookbook.component.LayoutPane</
component-class>
</component>
<render-kit>
   <renderer>
     <component-family>org.primefaces.cookbook.component</component-
family>
     <renderer-type>org.primefaces.cookbook.component.LayoutRenderer</
renderer-type>
     <renderer-class>org.primefaces.cookbook.component.LayoutRenderer</
renderer-class>
</renderer>
<renderer>
   <component-family>org.primefaces.cookbook.component</component-
family>
   <renderer-type>org.primefaces.cookbook.component.
LayoutPaneRenderer</renderer-type>
   <renderer-class>org.primefaces.cookbook.component.
LayoutPaneRenderer</renderer-class>
```

$$
-36
$$

 </renderer> </render-kit>

The next code listing shows a Facelet tag library, cookbook.taglib.xml, which is created under the WEB-INF folder. The configuration demonstrates how the layout tag, with its attributes, can be registered and described. A configuration for the layout Pane tag is similar and hence is not shown here.

```
<?xml version="1.0"?>
   <facelet-taglib version="2.0"
     xmlns="http://java.sun.com/xml/ns/javaee"
     xmlns:xsi="http://www.w3.org/2001/XMLSchema-instance"
                 xsi:schemaLocation="http://java.sun.com/xml/ns/javaee
     http://java.sun.com/xml/ns/javaee/web-facelettaglibrary_2_0.xsd">
     <namespace>http://primefaces.org/ui/cookbook</namespace>
     <tag>
         <description><![CDATA[Page Layout 
         component.]]></description>
         <tag-name>layout</tag-name>
         <component>
             <component-type>org.primefaces.cookbook.component.Layout</
component-type>
             <renderer-type>org.primefaces.cookbook.component.
LayoutRenderer</renderer-type>
         </component>
         <attribute>
             <description>
                 <![CDATA[Unique identifier of the component in 
                 a namingContainer.]]>
             </description>
             <name>id</name>
             <required>false</required>
             <type>java.lang.String</type>
         </attribute>
 ...
         <attribute>
             <description>
                 <![CDATA[Style class of the main Layout 
                 container element. Default value is null.]]>
             </description>
             <name>styleClass</name>
             <required>false</required>
             <type>java.lang.String</type>
         </attribute>
```
 $\overline{37}$   $-$ 

</tag>

...

</facelet-taglib>

The tag library should be disclosed in web.xml by its path.

```
<context-param>
   <param-name>javax.faces.FACELETS_LIBRARIES</param-name>
   <param-value>/WEB-INF/cookbook.taglib.xml</param-value>
</context-param>
```
#### How it works...

The place for XML configuration files is either the WEB-INF (WAR projects) or META-INF (JAR projects) folder. The component family and renderer types for faces-config.xml were defined in the component classes Layout and LayoutPane (see the recipe *Writing component classes* of this chapter). The same types should be put in the XML tags component-family and renderer-type. Two other tags, component-class and renderer-class, point to the fully qualified class names.

The Facelet tag library, cookbook.taglib.xml, is the second important place where the component tag name, the tag handler class, references to the component, and the renderer types are registered. The component tag's name is linked over the component and renderer types to the data in faces-config.xml. Furthermore, this file describes the component's exposed attributes (name, type, required flag, and so on) along with the description. Component tags can be used in Facelets (XHTML files) under the specified namespace http://primefaces.org/ui/cookbook.

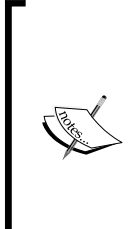

There is also an alternative way for registration in faces-config. xml. The component and renderer classes can be annotated with @FacesComponent and @FacesRenderer respectively (package javax.faces.component). In this case, no entries in facesconfig.xml are needed.

A contex-param entry in web.xml is only required if we develop components in a WAR project. Putting components in a JAR file makes this entry redundant.

#### See also

The last recipe of this chapter, *Running it*, will show how to use the component tags layout and layoutPane with the specified namespace http://primefaces.org /ui/cookbook.

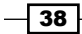

# Running it

After we developed a new component, we would like to use it in real projects. This recipe gives an example of how to use a full-page layout in practice. The example covers an XHTML part as well as a managed bean implementation. We will design a full-page layout with two nested layout panes in the east position.

#### How to do it...

Any layout is by default a full-page layout according to the default value of the fullPage attribute. Every full-page layout should be placed as a direct child of the h:body or h:form tag that is inside the h: body. Let us design the following structure.

```
<!DOCTYPE html>
<html xmlns="http://www.w3.org/1999/xhtml"
  xmlns:f="http://java.sun.com/jsf/core"
  xmlns:h="http://java.sun.com/jsf/html"
   xmlns:pc="http://primefaces.org/ui/cookbook">
<f:view contentType="text/html" locale="en">
   <h:head title="PrimeFaces Cookbook - Layout Component">
   ...
     </h:head>
     <h:body>
         <pc:layout id="fpl" widgetVar="fullLayoutWidget"
                     options="#{showcaseLayout.layoutOptions}">
             <pc:layoutPane position="north">
                  North content
             </pc:layoutPane>
             <h:form id="mainForm" prependId="false">
                  <pc:layoutPane position="center">
                      Center content
                  </pc:layoutPane>
                  <pc:layoutPane position="west">
                      <f:facet name="header">
                          West header
                     \langle f: \text{facet}\rangle West content
                  </pc:layoutPane>
```
39

```
 <pc:layoutPane position="east">
                          <!-- nested layout -->
                          <pc:layoutPane position="center">
                              <f:facet name="header">
                                  East-Center header
                             \langlef:facet>
                              East-Center content
                          </pc:layoutPane>
                          <pc:layoutPane position="south">
                              East-South content
                          </pc:layoutPane>
                     </pc:layoutPane>
                     <pc:layoutPane position="south">
                          South content
                     </pc:layoutPane>
                 </h:form>
             </pc:layout>
        </h:body>
   </f:view>
   </html>
Layout options will be created in a managed bean, ShowcaseLayout.
   @ApplicationScoped
   @ManagedBean(eager = true)
   public class ShowcaseLayout {
      private LayoutOptions layoutOptions;
        @PostConstruct
        protected void initialize() {
             layoutOptions = new LayoutOptions();
        // for all panes
       LayoutOptions panes = new LayoutOptions();
        panes.addOption("resizable", true);
        panes.addOption("closable", true);
        panes.addOption("slidable", false);
        panes.addOption("spacing", 6);
        panes.addOption("resizeWithWindow", false);
```
panes.addOption("resizeWhileDragging", true);

layoutOptions.setPanesOptions(panes);

$$
\mathbf{\dashv 40} \mid
$$

```
 // north pane
LayoutOptions north = new LayoutOptions();
 north.addOption("resizable", false);
 north.addOption("closable", false);
 north.addOption("size", 60);
 layoutOptions.setNorthOptions(north);
 // south pane
 LayoutOptions south = new LayoutOptions();
 south.addOption("resizable", false);
 south.addOption("closable", false);
 south.addOption("size", 40);
 layoutOptions.setSouthOptions(south);
 // center pane
LayoutOptions center = new LayoutOptions();
 center.addOption("resizable", false);
 center.addOption("closable", false);
 center.addOption("resizeWhileDragging", false);
 center.addOption("minWidth", 200);
 center.addOption("minHeight", 60);
 layoutOptions.setCenterOptions(center);
 // west pane
LayoutOptions west = new LayoutOptions();
 west.addOption("size", 210);
 west.addOption("minSize", 180);
 west.addOption("maxSize", 500);
 layoutOptions.setWestOptions(west);
 // east pane
 LayoutOptions east = new LayoutOptions();
 east.addOption("size", 448);
 east.addOption("minSize", 180);
 east.addOption("maxSize", 650);
 layoutOptions.setEastOptions(east);
 // nested east layout
 LayoutOptions childEastOptions = new LayoutOptions();
 east.setChildOptions(childEastOptions);
```
 $\sqrt{41}$ 

```
 // east-center pane
    LayoutOptions eastCenter = new LayoutOptions();
    eastCenter.addOption("minHeight", 60);
    childEastOptions.setCenterOptions(eastCenter);
    // south-center pane
   LayoutOptions southCenter = new LayoutOptions();
    southCenter.addOption("size", "70%");
    southCenter.addOption("minSize", 60);
    childEastOptions.setSouthOptions(southCenter);
   }
  public LayoutOptions getLayoutOptions() {
    return layoutOptions;
   }
  public void setLayoutOptions(LayoutOptions layoutOptions) {
    this.layoutOptions = layoutOptions;
  }
}
```
We are done. The end result looks impressive:

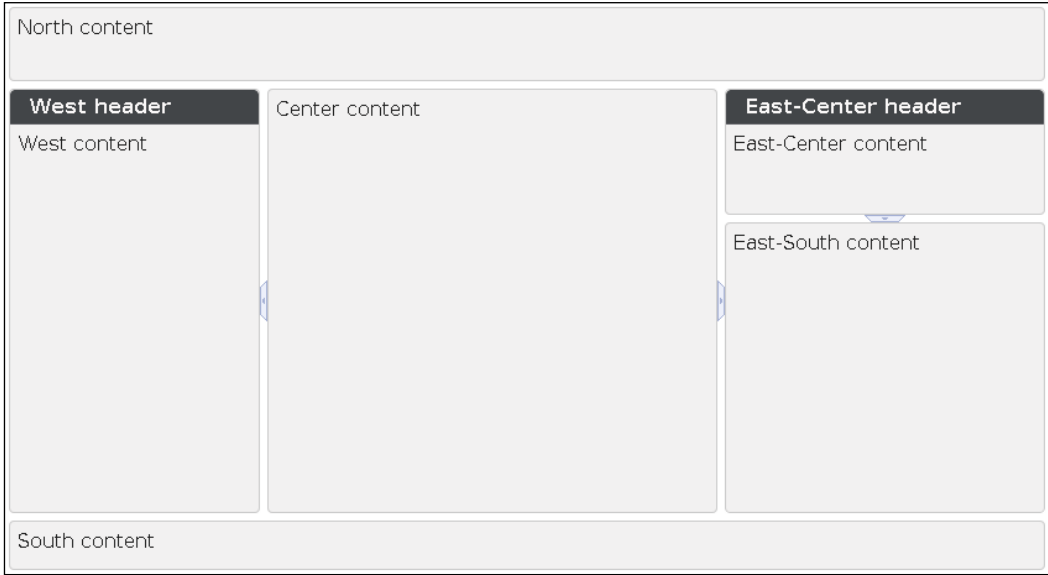

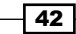

## How it works...

There is only one  $pc:layout$  tag on the page. Adding nested  $pc:layoutPane$  tags is enough to create nested layouts. That means one  $pc$ : layout Pane component can be put as a direct child of another pc:layoutPane component. This process can be continued as long as needed. There is only one requirement—every layout (nested or not) always expects a pane with position set to center. The XHTML part is thus clarified.

The algorithm for building layout options in Java is straightforward as well. There are setters for every pane position. There is also a method for setting options describing nested layouts. We set empty options for the nested east layout with east.setChildOptions (childEas tOptions). All the layout options were created during application startup in an applicationscoped bean. That approach helps speed up layout creation.

#### PrimeFaces Cookbook Showcase application

This recipe is available in the demo [web application on GitHub \(](https://github.com/ova2/primefaces-cookbook)https://github.com/ ova2/primefaces-cookbook). Clone the project if you have not done it yet, explore the project structure, and execute the built-in Jetty Maven plugin to see this recipe in action. Follow the instructions in the README file if you do not know how to run Jetty.

When the server is running, the showcase for the [recipe is available under](http://localhost:8080/primefaces-cookbook/views/chapter6/positionedMenus.jsf)  [http://localhost:8080/primefaces-cookbook/views/chap](http://localhost:8080/primefaces-cookbook/views/chapter6/positionedMenus.jsf)ter11/ customComponent.jsf.

 $\overline{43}$